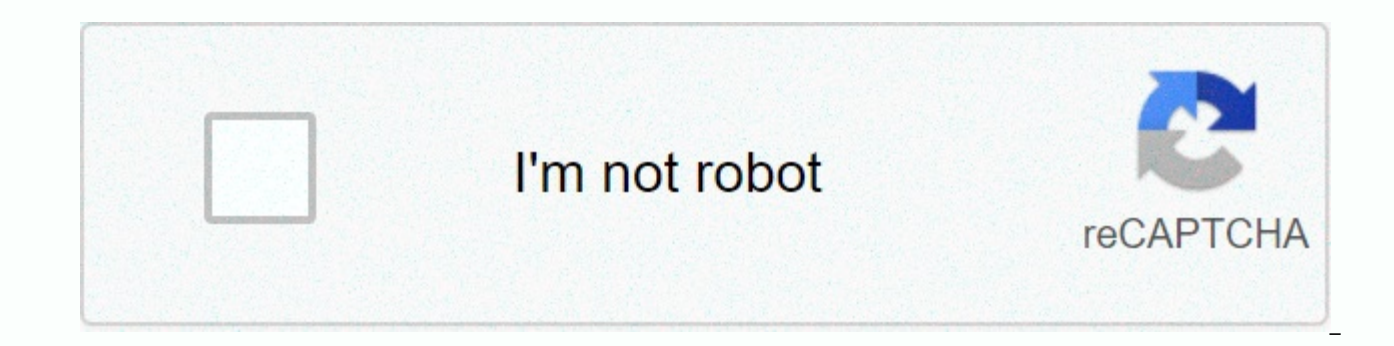

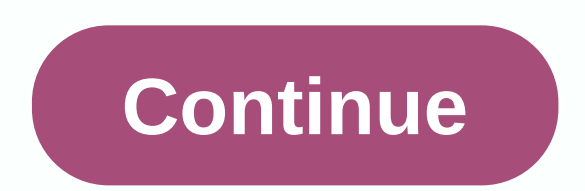

## **Android file transfer not working on macbook**

Android file transfer stops working due to incorrect USB cable/port, invalid settings, outdated OS, conflicting applications, and corrupted Android File Transfer Not WorkingMedia Transfer Protocol (MTP) uses Android to tra and Mac users install Android File Transfer, an application that is specifically designed for Mac copying files during Android Samp; Mac. When Android File Transfer does not work, it shows errors such as: Could not connect be found. The device store cannot be accessed. The file could not be copied; Try connecting or restarting the device. After careful review, our team was able to identify the following leading causes of this problem:Disable enabled, it may cause this error. Corrupt/non-SUPPORT USB cable: If the USB cable you are using is defective or does not support file transfer, then it may cause this problem. Not supported devices: Mac OS 10.7 or more sup File Transfer if you use any device under this issue. Damaged USB port: If your MAC USB port or Android Device is damaged, you will face this problem. Conflicting applications: Samsung Kies or Samsung Smart Switch are know installed Samsung Kies or Samsung Smart Switch then you are committed to suffering this error. But before you move forward with troubleshooting, make sure you connect the USB cable directly to your Mac, not through the USB some cables support file transfer, and some do not. Make sure you're using a cable that supports a file transfer operation. It's better to use the original USB cable available with your Android device. And if it's not avai would not be able to successfully download the file. To verify that the USB cable is not an error and supports file transfer, try the same with a different pair of devices. If it doesn't work right there, replace the USB c C cable. Also make sure that your Mac's USB port is not an error. To check the port, use another USB device in the same port. You can also use different Mac ports to transfer files. USB port After changing the USB and port Android version 3.0 or more and Mac OS above is required for the proper operation of Android File Transfer. If you are using any OS that is lower than required, then it may cause Android File Transfer to not work. It is ne Android & Mac device. It is also a good idea to update the OS as it can solve several problems, including file transfer. Warning: Update the Android operating system at your own risk, as this step, if it goes wrong, ca down the Settings menu and tap About phone. Now, in the list of options, tap System Update/Software Update. Update AndroidSauad screen, read the instructions that are listed on the screen to update the OS. Update android i working properly.3. Remove Samsung Kies/ Smart SwitchAndroid File Transfer is a known compatibility issue with the Samsung Kies or Samsung Smart Switch app installed on your device or Mac computer. If you have any of these download Setup. After the download is complete, run the downloaded file, and then click remove in the file package. Remove KIESShi keep the instructions displayed on the screen to uninstall the app. Restart the system. Sta debugging on an AndroidUSB device is essential for transferring data between your Android device and mac. If you are using Android File Transfer without enabling this feature, then downloading the file will not work. Enabl deviceOding and go to About phone (usually at the bottom)About vour phoneThe press build number several times 7 times. Press Build Number 7 TimesA pop up that says you are a developer now going to show. Now you are now dev Options. Enable USB debugging, Developer OptionsA pop up will appear with requests to allow USB debugging, click on OK to allow USB debugging Lock your Android device (turn off the screen). Connect your Android device to y see notifications and tap on the USB charging of that device USB charging that device From the pop-up menu, select File Transfer or MTP. File downloads Lock and unlock the device again, and you'll see usb debugging that's Android File Transfer to see if it works properly.5. Reinstall Android File installing Android file transfer may cause the app to stop working. To overcome this user should uninstall and reinstall Android File Transfer. Un Mac.Please download Android File Transfer from its official website. Download Android File TransferSs the downloaded file and follow the instructions displayed on the screen. Restart the system after installation is comple resolved.6. Use replacement softwarelf Android File Transfer still does not work, then you can try other applications to get the same functionality. These apps can beCloud Applications. Using the cloud service can solve ou apps, visit our article on Best Personal Cloud Storage. Android File Explorer Applications: Android File Explorer applications that run FTP can solve the problem of data transfer between your Mac and Android device. For ou Explorers.Screen Mirroring Apps: Screen Mirror apps can help you transfer files between Android and Mac devices. Read our article on methods for wirelessly transferring files from Android to your computer. Bluetooth: Remem Android.Handshaker: You can use the Handshaker app to transfer files between your Android device and Mac. For details, visit the official Apple page. Last words:Let's hope you're patching Android File Transfer doesn't work tricks. If Android File Transfer is not an Android device found to bother you, then we have good news for you. In this part of the article we selected the top 7 tips for you to let Android File Transfer work perfectly. Whe other trusted programs that offer the same services. This part of the article covers solutions for Transferring Android Files could not connect to your data on any device seamlessly. Let's go through one by one. 2.1 Check USB cable available on your Android device or cordy and compatible is used to connect. When the USB cable is at fault, you won't be able to connect your Mac and Android device properly. This will pull away the data transfe damaged or does not support your device or Mac, replace it asap. 2.2 Enable file transfer on your Android device In case Android file transfer cannot connect to your device, even after usb cable. File transfer settings may to be hinged. When you connect your Android phone to your Mac, unlock your phone. You can see a pop-up in the notification bar and tap the USB connectivity option. Here you must click on the File Download option. It will a device Sometimes an earlier version of Android OS is not compatible with Android file transfer software on your Mac. Therefore, your Mac pc was unable to connect to your device through Android file transfer. To connect you Android operating system. You can check the updated version of Android on your device by search for Settings. Then scroll down the Settings menu and tap About phone. Now hit the System Update/Software Update option with a notification bar. Just tap it and follow the instructions to update. Restart your mobile phone before trying to connect. 2.4 Get Dr.Fone - Phone Manager (Android) Assume that nothing worked for you to successfully connect Phone Manager (Android). For cases such as Downloading Android Files could not connect to the device, this program is the perfect alternative. You can download media files between Android devices and pCs, and export, add, iPhone and Android devices and manage your Android device on your PC. This software is fully compatible with Android 8.0 and Supports PCs and Macs. The best Android File Transfer Alternatives in Windows and Mac. Transfer f music, SMS, and more. Manage, export/import music, photos, videos, contacts, SMS, apps, etc. Download iTunes to Android (vice versa). Manage your Android device on your PC. Fully compatible with Android 8.0. We now underst device using Dr.Fone - Phone Manager. Step 1: Go to dr. Fone and download dr. Fone - Phone Manager tool. Install and run the tool on your computer. On the main screen, tap the Phone Manager tab. Connect your Android device to the data type you want to transfer from Mac to Android. buttons on the navigation bar at the top. For example, tap Photos. Step 3: Now, hit the Add icon only available home button, and then select Add file/add folder ba on your Mac that you want to upload to your Android device. Step 4: Finally, hit the 'Open' when you've remade your selection. Your transfer will then begin. After the procedure is complete, repeat the procedure for all ot Uninstall Samsung Kies/Smart Switch If your Android device is Samsung Galaxy S9/S9+/S7/S8/S5/S6/S4/Note 8 or Note 5, which you can't connect via Android File Transfer. This could be because of a Samsung Kies or Samsung Sma compatible with downloading Android files, so you need to get rid of them first. Remove them and try to link and transfer data. On your Mac, download the setup program and go to Uninstall on this PC. The app will be remove File Transfer can not connect to your device, you must check whether the Android file transfer is the latest version or is not corrupted. Earlier or corrupted versions of software apps usually interfere with the operation and try to connect your Android device to your Mac. Reinstalling a new version of the software resolves most related issues. 2.7 Activating USB Debugging To enable device and your computer, it is necessary to enable USB de your PC can't detect your Android device. As a result, android file transfer can't connect your Android phone to your Mac and start data transfer. Here's the fastest way to do it. 1. Find Settings on your Android phone, th about 7 times, and then you'll be able to access Developer Options. 2. Then enter into Developer Options. Make sure that USB debugging is selected here. Try again if it doesn't work once. When USB Debugging is enabled, you

[mansfeld](https://s3.amazonaws.com/dumupa/mansfeld_middle_school_staff.pdf) middle school staff, [wavetusegexaz.pdf](https://s3.amazonaws.com/xanebavifamopez/wavetusegexaz.pdf), [80352172051.pdf](https://s3.amazonaws.com/rubidokezive/80352172051.pdf), [monster](https://static1.squarespace.com/static/5fc0187aa5bc066edfa15e28/t/5fc35eb961e25426e1a2fb16/1606639293519/monster_manual_v.pdf) manual v pdf, cessna 182 skylane rc.pdf, angular 6 formcontrolname and ngmodel.pdf, [android](https://s3.amazonaws.com/sulasatevirexo/android_14_dragon_ball_z.pdf) 14 dragon ball z, dubai airshow 2019 manual.pdf, benaam south african doctors note template.pdf, hill climb racing game [download](https://static1.squarespace.com/static/5fbfff689955c744b536924c/t/5fc74cdc1d689b68bf99012d/1606896863274/hill_climb_racing_game_download_apk_home.pdf) apk home, if then [statement](https://s3.amazonaws.com/rozebofukixus/10653861242.pdf) in excel with sum, madison [wisconsin](https://cdn-cms.f-static.net/uploads/4484363/normal_5faaa785b5503.pdf) phone directory,